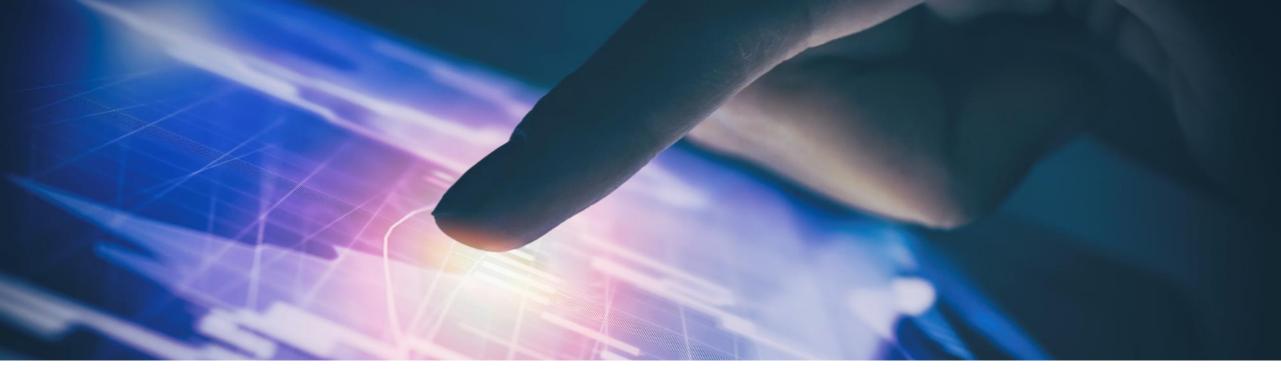

# The User Onboarding Token SAP's New Initial S-user Process

December 14, 2022 PUBLIC

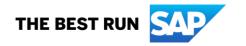

## **Disclaimer**

The information in this presentation is confidential and proprietary to SAP and may not be disclosed without the permission of SAP. Except for your obligation to protect confidential information, this presentation is not subject to your license agreement or any other service or subscription agreement with SAP. SAP has no obligation to pursue any course of business outlined in this presentation or any related document, or to develop or release any functionality mentioned therein.

This presentation, or any related document and SAP's strategy and possible future developments, products and or platforms directions and functionality are all subject to change and may be changed by SAP at any time for any reason without notice. The information in this presentation is not a commitment, promise or legal obligation to deliver any material, code or functionality. This presentation is provided without a warranty of any kind, either express or implied, including but not limited to, the implied warranties of merchantability, fitness for a particular purpose, or non-infringement. This presentation is for informational purposes and may not be incorporated into a contract. SAP assumes no responsibility for errors or omissions in this presentation, except if such damages were caused by SAP's intentional or gross negligence.

All forward-looking statements are subject to various risks and uncertainties that could cause actual results to differ materially from expectations. Readers are cautioned not to place undue reliance on these forward-looking statements, which speak only as of their dates, and they should not be relied upon in making purchasing decisions.

# **Agenda**

- Introduction
- The Process Today
- The Challenges Today
- The Solution Process
- The How This Helps
- Demo
- The Roll Out
- Questions or Feedback

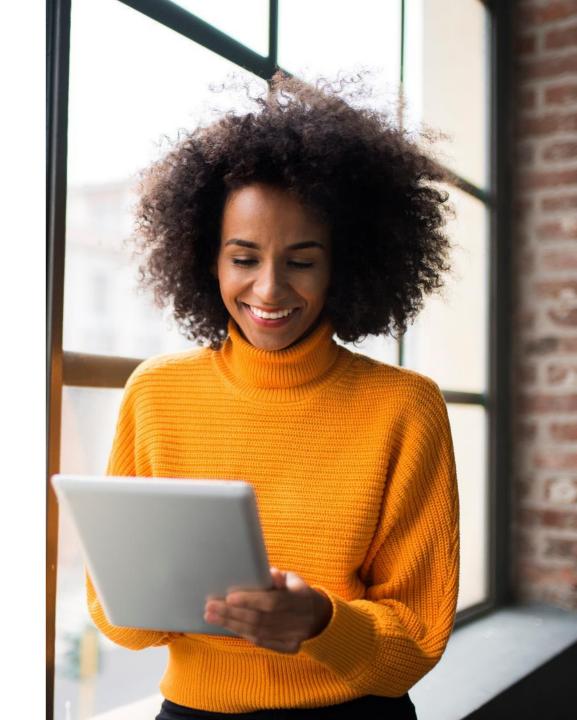

## Introduction

## **Presenting today**

## Michael Kercsmar

Director - Business Processes Transformation, Digital Customer Office

- > 12 years at SAP working on both customer and partner topics
- Currently part of the Digital Customer Office driving transformations around sales and contracting processes
- Additional expertise in SAP Universal ID, Identity Topics, GDPR and Data Privacy

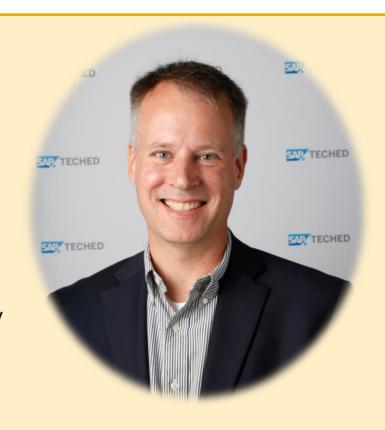

# The Process Today

- The technical administrator is identified at an early point during the sales process
- The customer reviews the technical administrator during the sales order acceptance. The technical administrator is listed in the contract
- The technical administrator becomes the first S-user and receives the system access/provisioning info

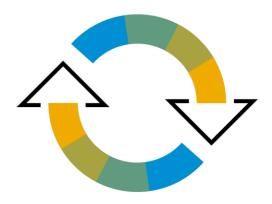

# The Challenges Today

- The technical administrator is not correctly identified in many cases
- The customer does not understand the technical administrator role and therefore, does not provide feedback to change the person
- Cloud startup and provisioning emails are sent to the technical administrator. If that person is not correct there may be a delay in cloud provisioning and rollout
- The customer may not know who the technical admin should be at the time of purchase
- After the sale is complete, the process to change the technical admin requires a ticket or phone call to SAP

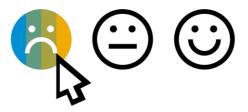

## **The Solution Process**

- Provide the customer a 'User Onboarding Token' that can be used by anyone at the customer to create the first admin S-user
- The onboarding token will be included as part of the sales order and it can be shared with the correct person at the company
- The admin will go to the User Onboarding Token site, confirm that they have an email address from the customer and enter the token
- The admin S-user will then be created and assigned to the person that used the token
- For cloud deals, the technical administrator on the sales order will be updated so provisioning notifications will be sent to the correct person

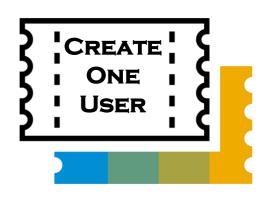

# The How This Helps

- The technical administrator / admin S-user can be selected by the customer
- The administrator can be selected before or after the deal is closed
- Using the User Onboarding Token will update the technical admin on the contract so future communications will be sent to the correct person

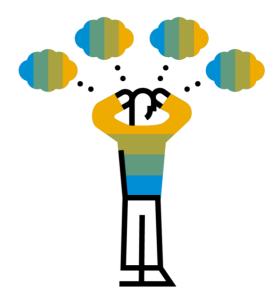

## Demo

- This is a work in progress and will change
- It is meant to give a general feel of the final solution and the simplicity of the process

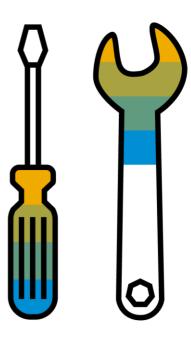

## The Contract Change

•••

- 3.4. If applicable, fees for non-recurring services will be invoiced by SAP on a one-time basis and paid by Customer upon commencement of the first Product Start Date.
- 3.5. Customer shall reimburse SAP for all appropriately documented travel and related expenses pre-approved by Customer and incurred by SAP in performing any support for the Cloud Service.
- 3.6. SAP may provide invoices to the email address provided by Customer below as main contact.

#### 4. AUTHORIZED ADMINISTRATORS

Customer contacts for order confirmation and system notices are:

Main contact name: Kim CIO

Main contact e-mail: CIO@SampleCo.com
Technical administrator name: Benja SysAdmin

Technical administrator e-mail: Benja@SampleCo.com

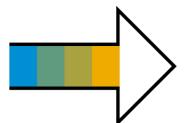

The following User Onboarding Token can be used by the customer to select a different technical administrator and gain access to SAP support web sites.

User Onboarding Token: **65be-4c87-3b97-4401-8cea-74ce-335b-80dc**User Onboarding Website: https://account-ga.sap.com/manage/onboarding

For more information about Onboarding Tokens and the technical administrators see <a href="https://support.sap.com/onboardingtoken">https://support.sap.com/onboardingtoken</a>.

#### 5. SUBSCRIPTION CLOUD SERVICES

5.1. Application

This Section applies only to Subscription Cloud Services as defined below.

5.2. Specific Definitions

5.2.1. "Subscription Cloud Services" means all Cloud Services subscribed to under this Order Form, except CPEA Cloud Services and Pay-As-You-Go Cloud Services.

•••

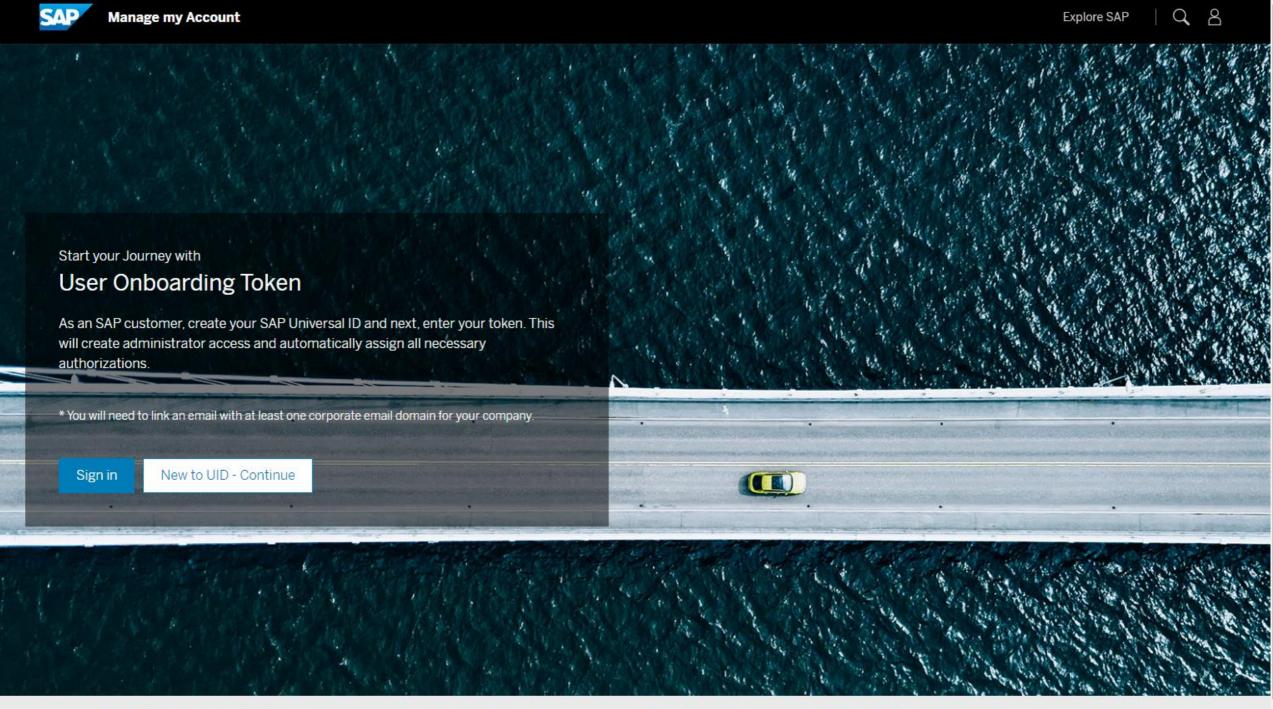

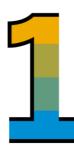

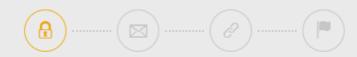

## Create your SAP Universal ID

We just need some basic personal information and a password for your SAP Universal ID.

Already have a SAP Universal ID? Link accounts to my SAP Universal ID

| — First Name —                                                                                                    |                                                   |
|----------------------------------------------------------------------------------------------------|---------------------------------------------------|
| Last Name                                                                                                    |                                                   |
|                                                                                                    |                                                   |
| Country/Region ~                                                                                                    |                                                   |
| SAP Universal ID E-mail                                                                                                    | The e-mail address will be used as your new login |
| Password                                                                                                    |                                                   |
| Re-enter Password                                                                                                    |                                                   |
| I acknowledge that I have read the Terms Of Use.  SAP will use any of the data provided hereunder in accordance with the Privacy Statement. |                                                   |
|                                                                                                    |                                                   |

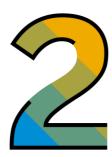

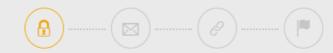

## Create your SAP Universal ID

We just need some basic personal information and a password for your SAP Universal ID.

Already have a SAP Universal ID? Link accounts to my SAP Universal ID

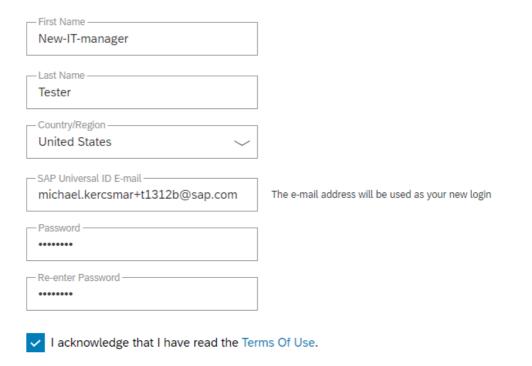

SAP will use any of the data provided hereunder in accordance with the Privacy Statement.

This site is protected by reCAPTCHA and the Google Privacy Policy and Terms of Service apply.

Submit

i) If there are problems with how this message is displayed, click here to view it in a web browser.

Tue 12/13/2022 8:59 AM

## We need to verify your SAP

We sent an e-mail to michael.kercsmar+t1312b@

Please check your e-mail and enter the code below.

(Verification code expires after 15 minutes)

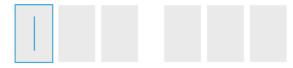

Didn't receive your code (please allow a few minutes) or has your code expired?

Resend verification code

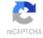

This site is protected by reCAPTCHA and the Google Privacy Policy and Terms of Service apply.

Submit

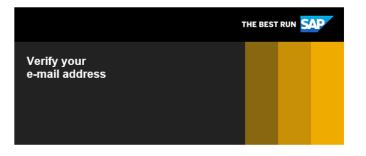

Thank you for creating your SAP Universal ID. To verify your e-mail address, copy and paste or enter the following code on the e-mail verification step of the SAP Universal ID setup.

Verification code

848 730

Kind regards,

SAP Universal ID Team

This e-mail may contain trade secrets or privileged, undisclosed, or otherwise confidential information. If you have received this e-mail in error, you are hereby notified that any review, copying, or distribution of its is strictly prohibited. Please inform us immediately and destroy the original transmittal. Thank you for

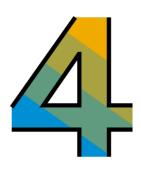

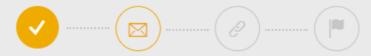

## We need to verify your SAP Universal ID E-Mail.

We sent an e-mail to michael.kercsmar+t1312b@sap.com containing a verification code.

Please check your e-mail and enter the code below.

(Verification code expires after 15 minutes)

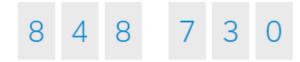

Didn't receive your code (please allow a few minutes) or has your code expired?

Resend verification code

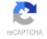

This site is protected by reCAPTCHA and the Google Privacy Policy and Terms of Service apply.

Submit

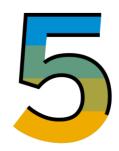

## Enter the User Onboarding Token

By entering the User Onboarding Token you will be activating your administrator account which will provide you with access to support tools, product documentation, training courses, and many more service and information offerings.

User Onboarding Token

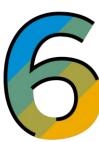

# Enter the User Onboarding Token

By entering the User Onboarding Token you will be activating your administrator account which will provide you with access to support tools, product documentation, training courses, and many more service and information offerings.

User Onboarding Token —

65be-4c87-3b97-4401-8cea-74ce-335b-80dd

×

Submit

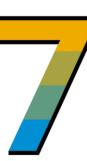

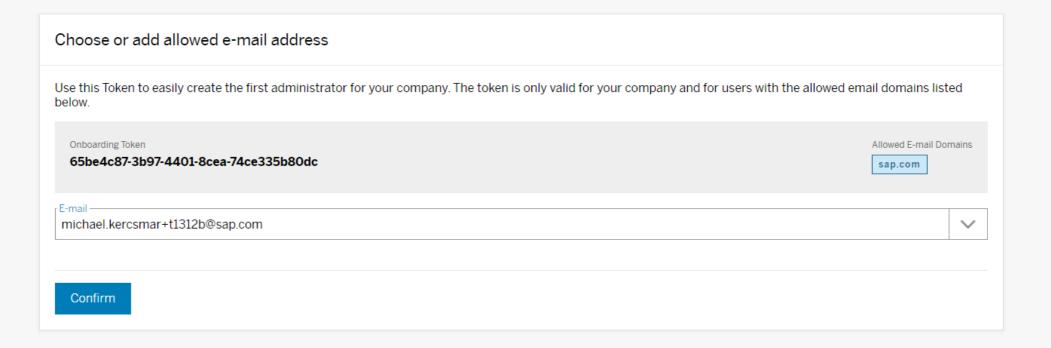

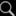

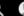

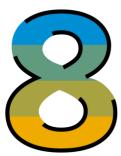

#### Administrator account is being created

The administrator account creation starts when the order is placed. Once started, it will take 15-30 minutes to finalize the account.

It will be automatically added to the following e-mail address:

#### michael.kercsmar+t1312b@sap.com

#### Are you new to SAP or working with a new SAP Solution?

Take a moment to explore our Cloud Onboarding Resource Centers to learn more about the how to get started or to sign up for a live onboarding session. Access is open to everyone, feel free to share with your teammates and partners.

Visit Cloud Onboarding Resource Centers

#### Do you want to check on the status of your administrator account?

You can check the SAP Account Manager to see if the new administrator account has been created and added to your SAP Universal ID.

Go to Account Manager

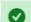

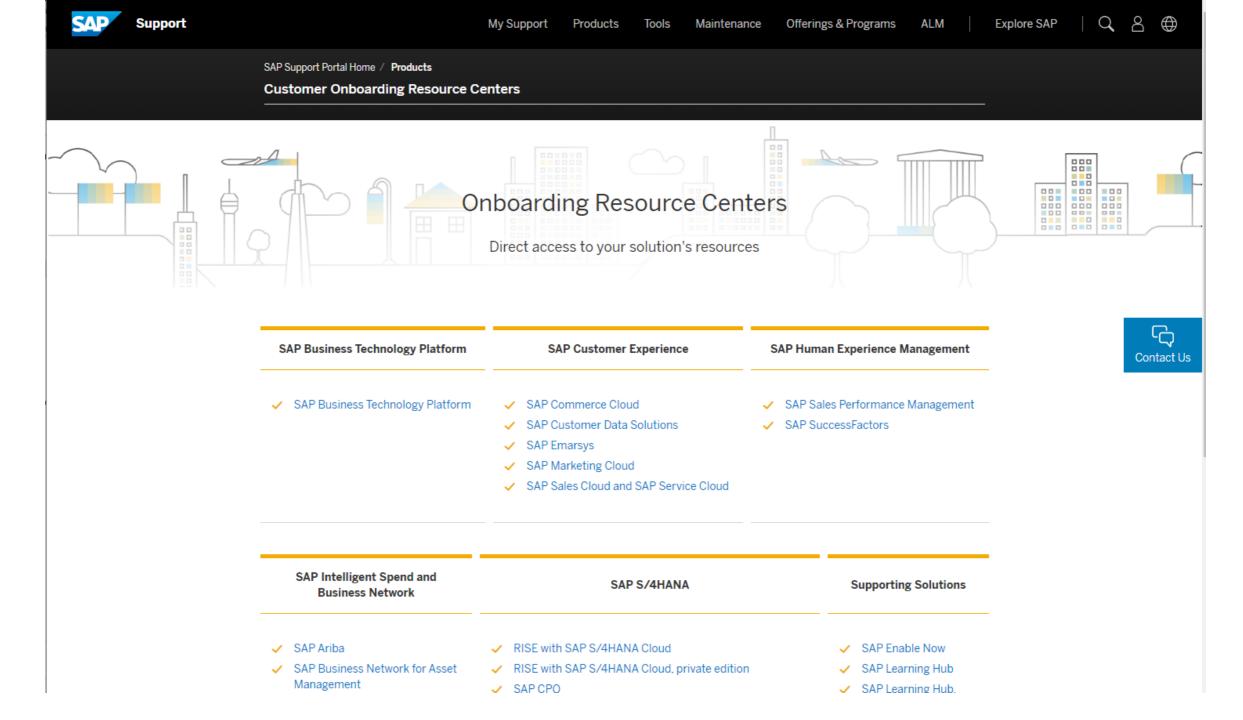

## The Roll Out

- We will be rolling out with a targeted approach selecting specific deals and monitoring the token throughout the sales process
- General roll out will happen in Q1/Q2 2023
- The User Onboarding Token roll out will be combined with other improvements to the onboarding process including a new informational page on support.sap.com

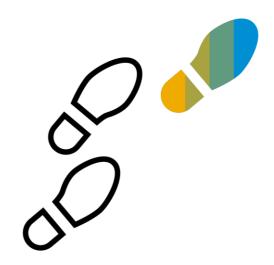

# **Questions or Feedback?**

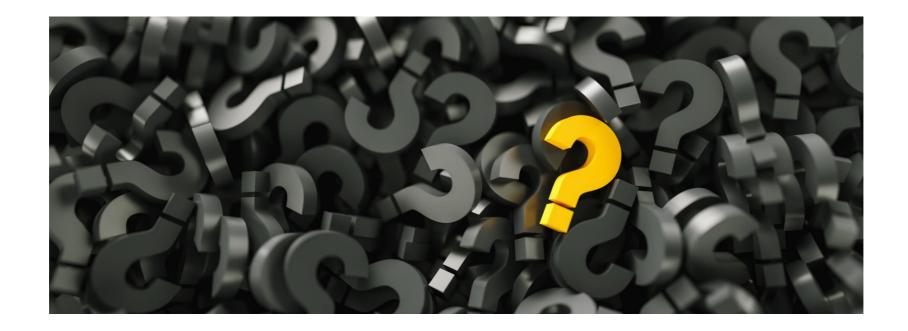

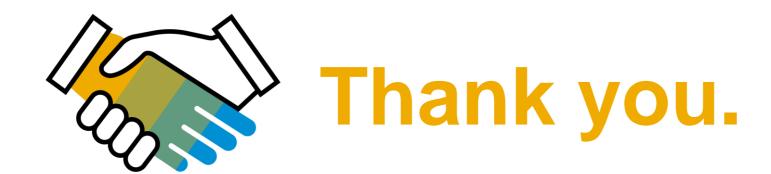

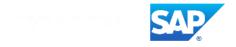

#### Follow us

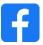

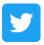

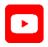

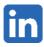

#### www.sap.com/contactsap

© 2022 SAP SE or an SAP affiliate company. All rights reserved.

No part of this publication may be reproduced or transmitted in any form or for any purpose without the express permission of SAP SE or an SAP affiliate company.

The information contained herein may be changed without prior notice. Some software products marketed by SAP SE and its distributors contain proprietary software components of other software vendors. National product specifications may vary.

These materials are provided by SAP SE or an SAP affiliate company for informational purposes only, without representation or warranty of any kind, and SAP or its affiliated companies shall not be liable for errors or omissions with respect to the materials. The only warranties for SAP or SAP affiliate company products and services are those that are set forth in the express warranty statements accompanying such products and services, if any. Nothing herein should be construed as constituting an additional warranty.

In particular, SAP SE or its affiliated companies have no obligation to pursue any course of business outlined in this document or any related presentation, or to develop or release any functionality mentioned therein. This document, or any related presentation, and SAP SE's or its affiliated companies' strategy and possible future developments, products, and/or platforms, directions, and functionality are all subject to change and may be changed by SAP SE or its affiliated companies at any time for any reason without notice. The information in this document is not a commitment, promise, or legal obligation to deliver any material, code, or functionality. All forward-looking statements are subject to various risks and uncertainties that could cause actual results to differ materially from expectations. Readers are cautioned not to place undue reliance on these forward-looking statements, and they should not be relied upon in making purchasing decisions.

SAP and other SAP products and services mentioned herein as well as their respective logos are trademarks or registered trademarks of SAP SE (or an SAP affiliate company) in Germany and other countries. All other product and service names mentioned are the trademarks of their respective companies.

See www.sap.com/trademark for additional trademark information and notices.

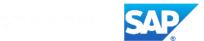